## **SIEMENS**

## 激活 CU320 自由功能块参数

How to activate the parameters of Free Function Blocks in CU320

**Single FAQ Edition (2007年-1月)** 

关键词自由功能块,CU320

**Key Words** free function block, CU320

最低版本要求: STARTER 版本 4.0 CU320 版本2.4

激活步骤:

1、确认Starter 版本为V4.0 或更高

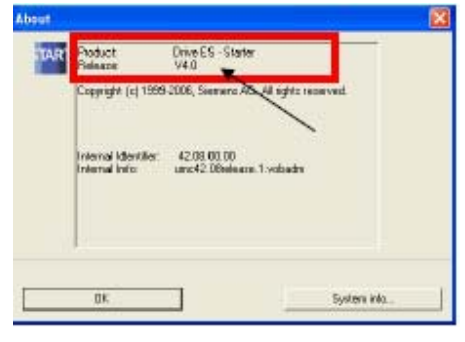

2、确认CU320 版本为2.4 或更高

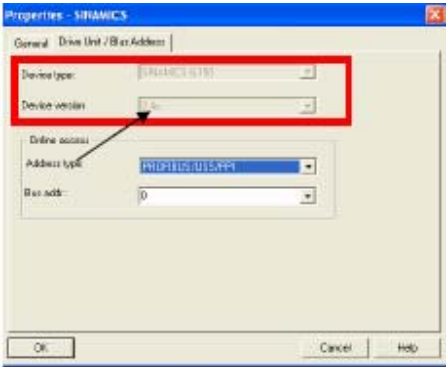

3、选中Control Unit, 点击鼠标右键选择Properties.<br>**WESTARTER 1 [SINANICS G150.Control Unit Expert list]** 

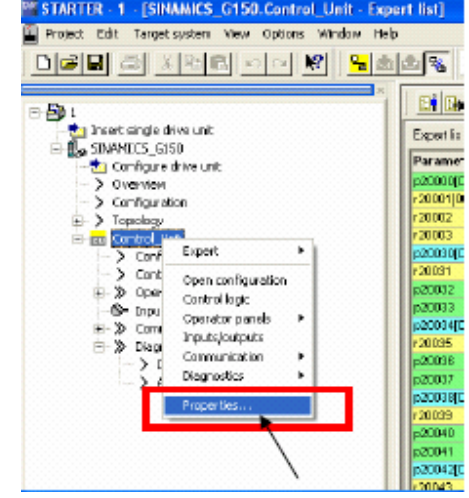

4、选中Free Function Blocks

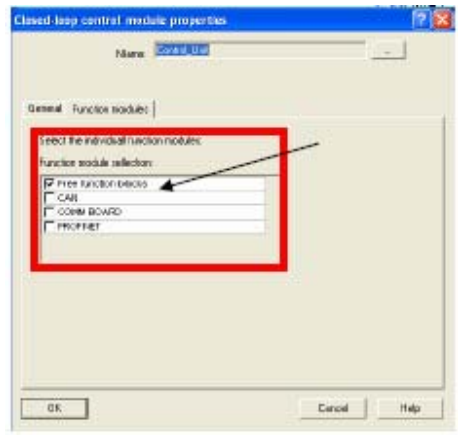

5、展开Control Unit的Expert List修改自由功能块参数

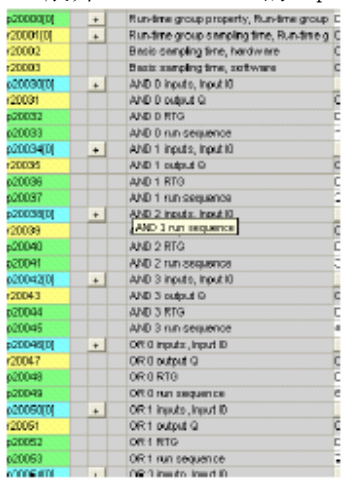

## 附录-推荐网址

## **Drive**

西门子(中国)有限公司

自动化与驱动集团 客户服务与支持中心

网站首页: http://www.ad.siemens.com.cn/Service/

专家推荐精品文档: http://www.ad.siemens.com.cn/Service/recommend.asp

驱动技术常问问题: http://support.automation.siemens.com/CN/view/zh/10803928/133000 "找答案"驱动技术版区:

http://www.ad.siemens.com.cn/service/answer/category.asp?cid=1038